# ThinkSystem AFA DM5100F Systems

Lenovo

Installation and Setup Instructions

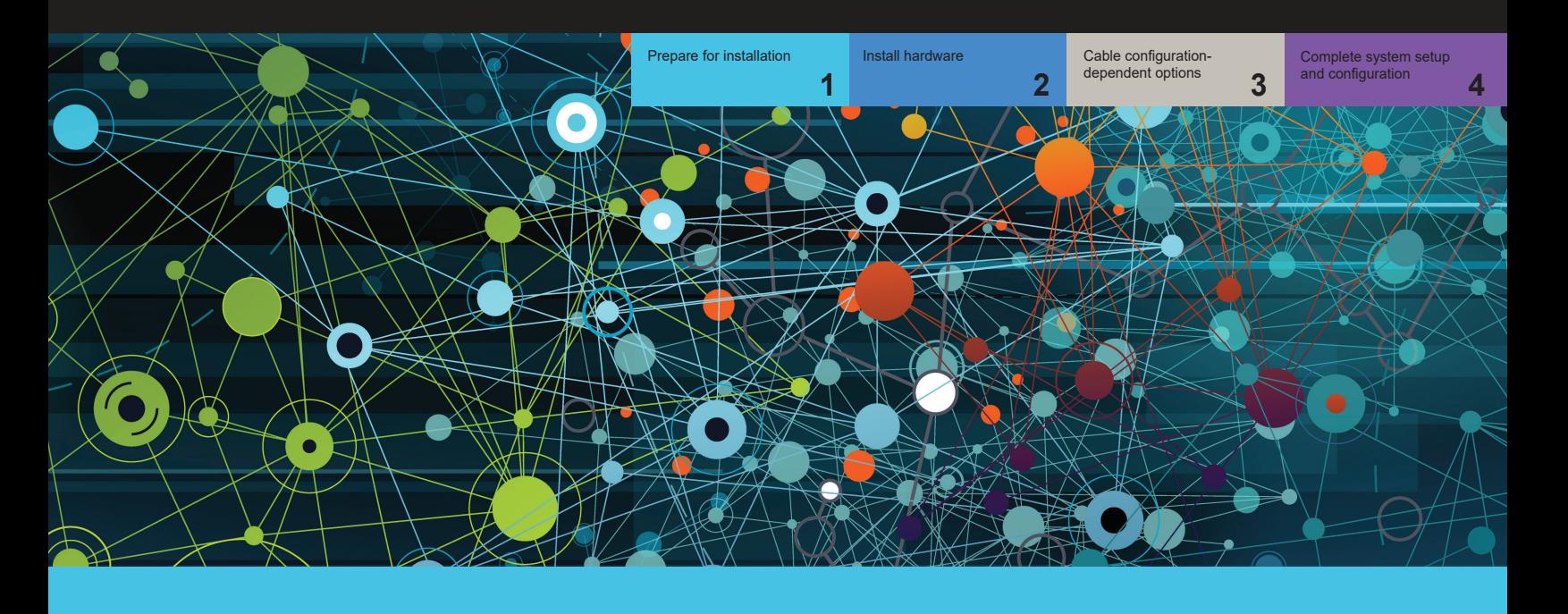

# Prepare for installation | **Stage 1**

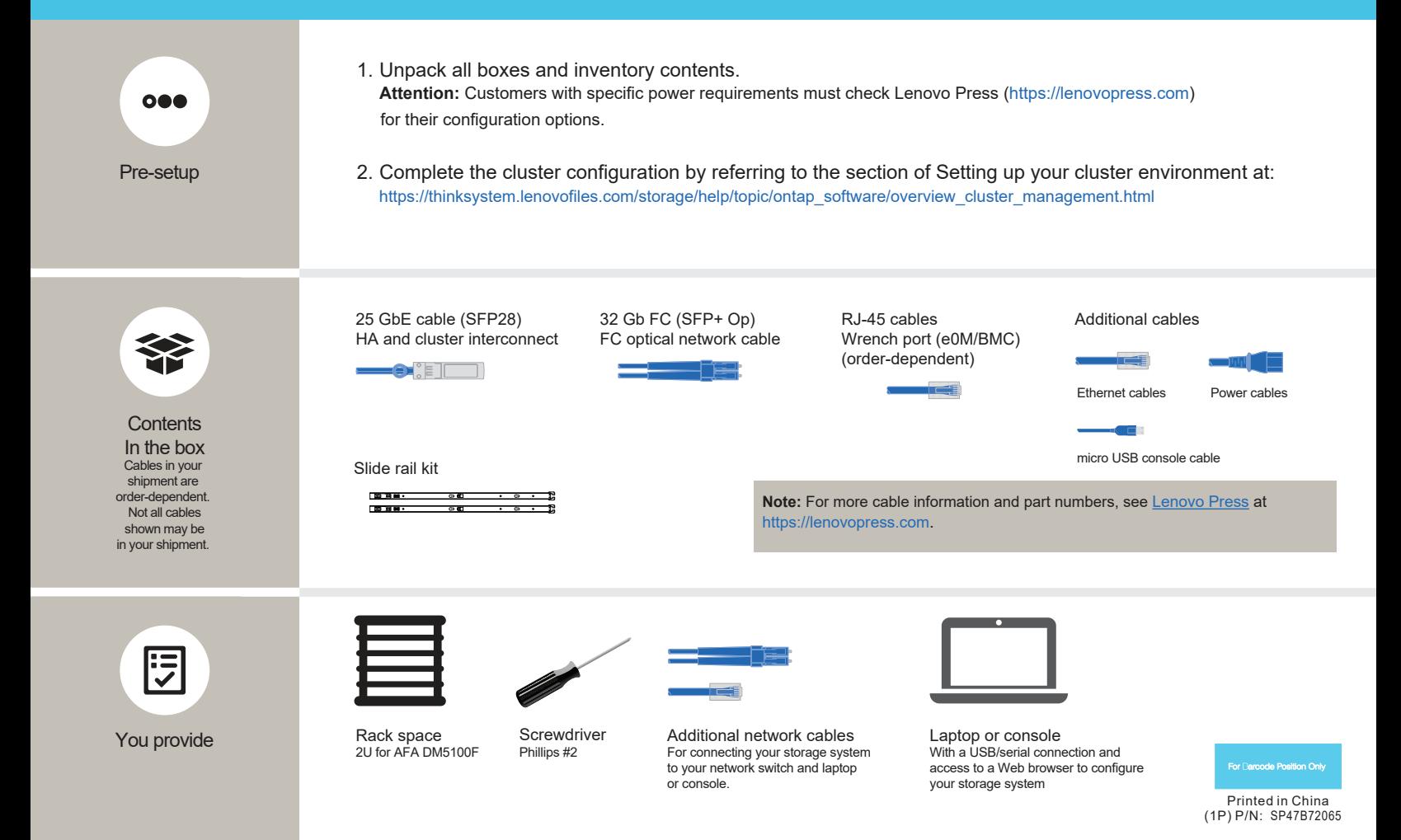

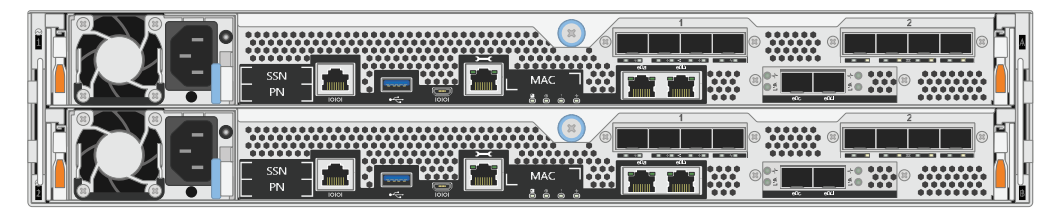

Rear view of AFA DM5100F system

## 1 Install system in a rack or cabinet:

- Install the rail kits, as needed, and then install and secure your system using the instructions included with the kit.
- Use cable identification and management system of your choice. The system does not have a cable management device.
- Place the bezel on the front of the system.

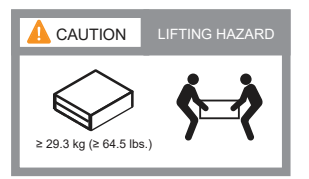

#### 2 Cable the controller for a switchless or switched cluster:

See your network administrator for help connecting to your switches.

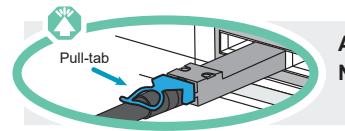

Attention: Be sure to check the illustration arrow for the proper cable connector pull-tab orientation. **Note:** To unplug a cable, gently pull the tab to release the locking mechanism.

## Switchless cluster

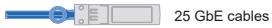

Cable the e0c port to the e0c port and then cable the e0d port to the e0d port.

 $E$ Ethernet cables  $\rightarrow$ 

Connect the wrench port (e0M/BMC) to the management switches.

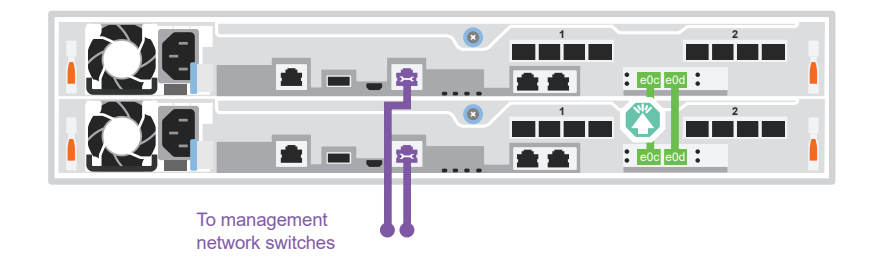

#### Switched cluster

 $\left[\begin{array}{c|c}\n\hline\n\end{array}\right]$  25 GbE cables

Cable port e0c and port e0d on each controller to the cluster interconnect switches. Note: Do not connect e0c and e0d from the

same controller to a single switch. ....................................

Ethernet cables **3** 

Connect the wrench port (e0M/BMC) to the management switches.

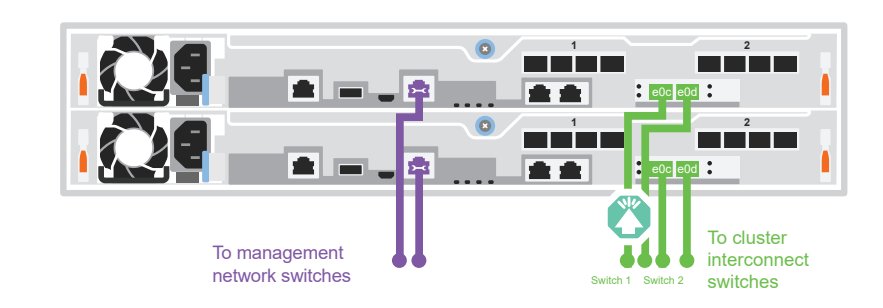

## Cable configuration-dependent options | Stage 3

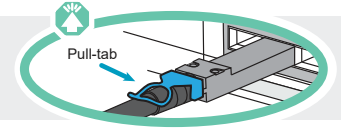

**Attention:** Be sure to check the illustration arrow for the proper cable connector pull-tab orientation. **Note:** To unplug a cable, gently pull the tab to release the locking mechanism.

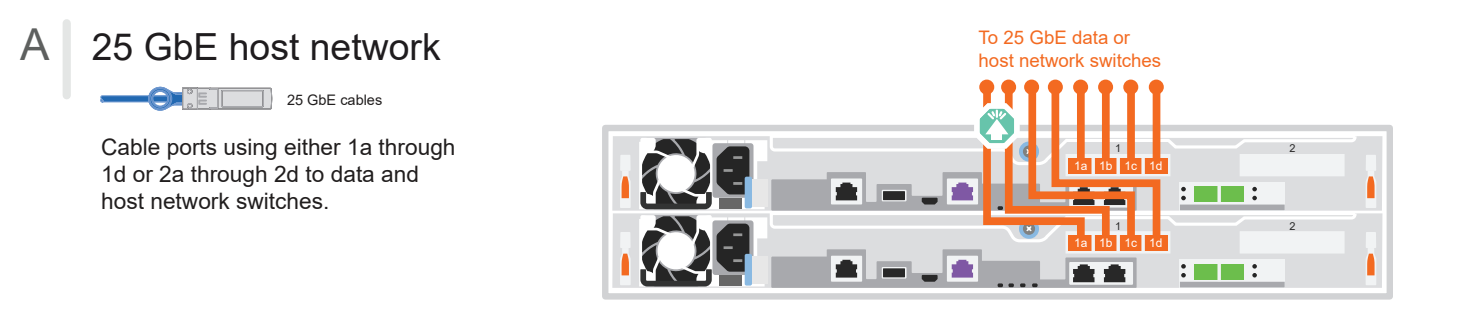

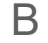

# **B** FC host network

 $\frac{1}{2}$  32 Gb FC cables

Cable ports using either 1a through 1d or 2a through 2d to the FC host network switches.

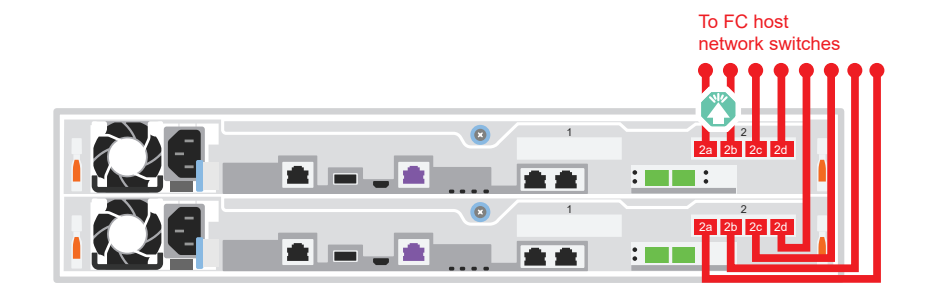

## C External storage

Cabling an AFA DM5100F system to one DM240N shelf

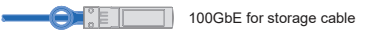

- 1 Cable e1a on controller 1 to the e0a on NSM A on the DM240N. Cable e1b on controller 1 to the e0b on NSM B on the DM240N.
- 2 Cable e1a on controller 2 to the e0a on NSM B on the DM240N. Cable e1b on controller 2 to the e0b on NSM A on the DM240N.

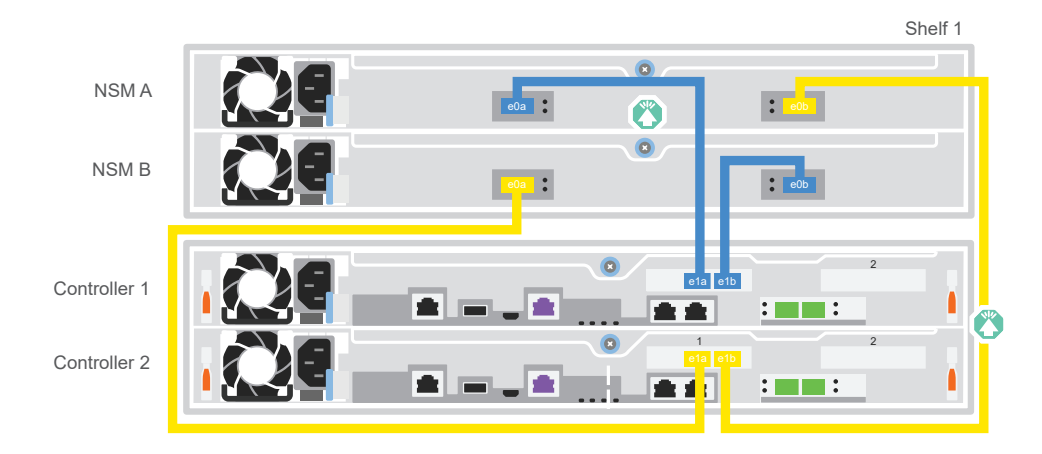

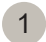

## Power on the controllers:

Connect the controllers to different power sources.

**Note:** The system begins to boot as soon as the power supplies are connected to the power sources. Booting may take up to 8 minutes.

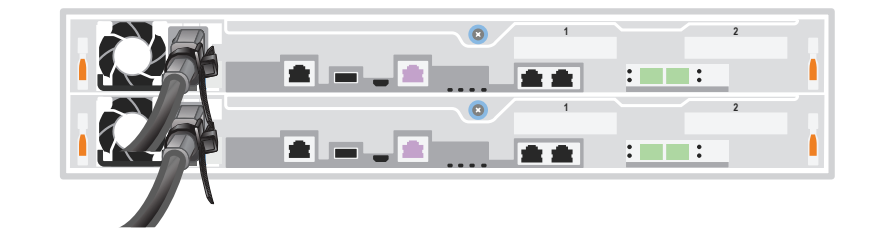

#### 2 Complete initial cluster setup: For detailed information, refer to Detailed Guide at:

https://thinksystem.lenovofiles.com/storage/help/topic/dm5100f/91FA78D3-A39E-451D-BB17-6476972A0716\_.html

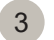

## 3 Complete setup:

After you have completed the initial configuration, go to Lenovo ONTAP Resources at https://thinksystem.lenovofiles.com/storage/help/topic/ontap\_software/overview.html for information about configuring additional features in ONTAP.

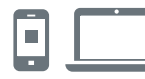

## HELPFUL LINKS

- ThinkSystem Storage Documentation https://thinksystem.lenovofiles.com/storage/help/index.jsp
- Lenovo Data Center Support Web site (worldwide): http://datacentersupport.lenovo.com/
- **•** Lenovo Data Center Support Web site (China): http://support.lenovo.com.cn/EsWeb/

Third Edition (June 2023) © Copyright Lenovo 2023.

LIMITED AND RESTRICTED RIGHTS NOTICE: If data or software is delivered pursuant to a General Services Administration (GSA) contract, use, reproduction, or disclosure is subject to restrictions set forth in Contract No. GS-35F-05925.

LENOVO and LENOVO logo are trademarks of Lenovo. Microsoft and Windows are trademarks of the Microsoft group of companies. All other trademarks are the property of their respective owners. © 2023 Lenovo.